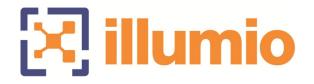

## Illumio® Core

Version 23.6.0

# Release Notes

03/06/2024 14000-100-23.6.0

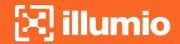

## **Contents**

| Welcome                                 | 3  |
|-----------------------------------------|----|
| Product Version                         | 3  |
| What's New in This Release              | 3  |
| Servers & Endpoints Menu                | 4  |
| New Customer Sign-In                    | 4  |
| Hybrid User Accounts                    | 5  |
| User Management                         |    |
| My Profile                              | 6  |
| My Roles                                | 7  |
| SSO Updates                             | 7  |
| Global Map                              | 8  |
| Get the 23.6 Documentation              |    |
| Where To Get the 23.6 Documentation     | 8  |
| Known Limitations of 23.6 Documentation | 9  |
| Known Limitations in Release 23.6.0     |    |
| Security Information                    | 10 |
| Legal Notices                           | 11 |

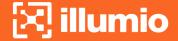

## Welcome

These release notes describe the new features and known limitations for Illumio Core 23.6.x releases.

Illumio Core 23.6.0 is available for Illumio Core Cloud customers only.

Document Last Revised: March 2024

Document ID:14000-100-23.6.0

## **Product Version**

PCE Version: 23.6.0 (Illumio Cloud customers only)

## **Release Types and Numbering**

Illumio Core release numbering uses the following format: "a.b.c-d+e"

- "a.b": Standard or LTS release number, for example, "23.6"
- ".c": Maintenance release number, for example, ".0"
- "-d": Optional descriptor for pre-release versions, for example, "preview2"

## What's New in This Release

Illumio Core 23.6.0 is the integration of Illumio's Core product into the Illumio Console UI. A companion Illumio product, CloudSecure, is also available in the Console. Now, with the right user permissions, you can access features of two Illumio products in one unified UI. The features of CloudSecure are available in the **Cloud** menu, and the features of Core are available in the **Servers & Endpoints** menu.

To make these two Illumio products work in a single UI, some feature changes have been introduced.

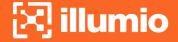

## **Servers & Endpoints Menu**

Illumio Core features are available under the Illumio Console left navigation menu **Servers & Endpoints**. With some exceptions, these features behave the same as in earlier releases, and they are documented in the usual places in the Illumio Core documentation. For information about the exceptions, see **Get the 23.6 Documentation** later in this Release Note.

## **New Customer Sign-In**

After you sign up as a new customer, Illumio sends you an onboarding email with a link to activate your account. The first user to set up an account becomes the owner for your organization.

To activate your account and sign in for the first time:

- Click the link in your onboarding email.
   A page appears that contains a field with your email address.
- 2. Click Continue.
- 3. In the Okta page, activate your account by setting a password.

  After setting your password in Okta, Illumio sends you an email with the following URL to sign in:

#### https://console.illum.io

- 4. Click the console URL.
- 5. Enter your email address and click Continue.
- 6. If desired, select the option to stay signed in.
- 7. Click Next.
- 8. In the Okta page, select the option that you want to use to verify your identity.

  For example, if you select a push notification, Illumio sends the notification to your phone.
- 9. Verify your identity using the method you selected. If prompted, re-enter your password and click **Verify**.
  - The page refreshes with a message that you are being signed in. If you have not set up your cloud accounts or paired your servers and endpoints yet, the Connecting page displays welcome banners to do so.

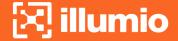

## **Hybrid User Accounts**

You can now create a user account that can be used for both of the formerly separate products, CloudSecure and Core. When a user account is created, it is assigned roles that grant access to Cloud features, Servers & Endpoints features, or both. The logged-in user can see their roles by choosing My Roles in the **User** dropdown list (at the logged-in user's ID, in the upper right corner of the Console UI). For more information, see My Roles later in this document.

## **User Management**

After the first owner account has been set up, as described earlier in New Customer Sign-In, additional users can be added so that other members of the organization can use Illumio's capabilities for zero-trust segmentation programs. Some users have owner privileges. Users that have the Cloud Security administrator role have all capabilities, including the ability to invite additional users.

The first user sets up additional users. When a user is added, the user receives an invitation email and completes the user account setup through the Okta activation process.

#### To add a user:

- 1. From the left navigation, choose **Access** > **Users**.
- 2. Click Add.
  - Enter the user's name.
- 3. Enter the user's email address.
  - The email address domain must match the domain used by your organization.
  - The new user enters this email address when they sign in.
  - Illumio uses this email address in the UI. It displays the user's email address to track user actions in the Events page.
- 4. Click Add.
  - The Add User dialog box closes and the list of users refreshes with the new user.

The new user receives an email from the Okta service with the subject "Welcome to Okta!" This email provides information about how to activate the account. Illumio uses Okta to provide multi-factor authentication.

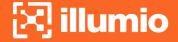

In addition to the user account, users have access to an Okta dashboard to manage the security that Okta provides for sign-in. The Okta email includes a link to the user's Okta dashboard in the line beginning with "Your organization's sign-in page is...."

#### To delete a user:

Only users with an administrator role can delete other users. However, they cannot delete their own user accounts. Not all users have administrative privileges; role-based access with limited privileges is possible for Core users who are not owners.

When a customer or trial user is provisioned access, there is a primary security administrator email that is associated with that account. This user cannot be deleted.

- From the left navigation, choose Access > Users.
   The list of users added to your organization appears.
- 2. Select the users you want to delete.
- 3. Click Remove. A confirmation dialog appears.
- 4. Confirm that you are removing the correct users, and click **Remove**.

## **My Profile**

Each Illumio Console user has a user profile that applies to all functionality in the Console. To display the profile, use the **My Profile** menu item in the **User** menu (at the logged-in user's ID, in the upper right corner of the Console UI).

Under My Profile, you can view a list of attributes associated with your user account. They include:

- Personal
  - Email Address/Username (you cannot edit this entry without sufficient administrator privileges)
  - First Name
  - Last Name
  - Time Zone
- Accessibility
  - Color Mode (Normal Vision or Color vision deficiency)
- Reset Password
- Servers & Endpoints

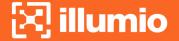

Visibility

This section pertains to the Explore menu and its sub-menus. Numerical values refer to the maximum number of results from a query or filter.

- Default Policy Version (Reported View or Draft View)
- Displayed in Traffic
- Returned from Database

## My Roles

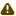

#### A NOTE:

Some limitations exist to role functionality in Core 23.6. See Known Limitations later in this document.

Each Illumio Console user has a set of roles that apply to all functionality in the Console. To display the roles, use the My Roles menu item in the User menu (at the logged-in user's ID, in the upper right corner of the Console UI).

The My Roles menu item lets you view your current roles:

- Type Values may include: Global, Servers and Endpoints, and Cloud.
- Scopes Values may include: All, or any set of labels.
- · Roles Values may include: Owner, Admin, Viewer, Provisioner, Ruleset Viewer, Ruleset Provisioner, Ruleset Manager, and Limited Ruleset Manager. A user can have a combination of any of these roles.

When considering a user's roles, keep the following in mind:

- To use Cloud capabilities, the user must have an Owner role with Global type.
- Scoped roles are applicable only in the context of Servers & Endpoints.
- Global roles other than Owner are available only for users who have access to Servers & Endpoints.

### **SSO Updates**

Because this release does not currently support externally-managed users or groups (with the exception of Okta, which is configured for you by Illumio Service), all other IdP integrations and activities (such as those with Active Directory, Azure AD, OneLogin, and

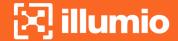

Ping Identity) are not supported either. Any references to these non-Okta SSO options can be ignored.

## **Global Map**

Displays an overview of information about Illumio functionality in the areas of Cloud and Servers & Endpoints (depending on the permissions of the logged-in user). You can get more details by focusing on items in the Global Map. Hover the cursor over an item to see general information. Click on the item to be taken to another page with more detail. To display the Global Map, use the **Global Map** menu item in the left navigation pane of the Console.

## **Get the 23.6 Documentation**

The Illumio documentation portal, docs.illumio.com, is undergoing major updates for the introduction of Illumio Console. The integration of two products under this new UI requires major revisions, which are underway. Until this effort is complete, please keep the following in mind when consulting documentation on docs.illumio.com.

#### Where To Get the 23.6 Documentation

Illumio Core 23.6 is not yet available in the Versions dropdown on the Illumio documentation portal. You can access Illumio Core 23.6 documentation in PDF format on the Core documentation home page for version 23.5, https://docs.illumio.com/core/23.5/Content/Home.htm, or click the links below:

- These Release Notes
- REST API Developer Guide
- Illumio Console Open Source Software and Third Party Software Notices
- Illumio Core Open Source Software and Third Party Software Notices

Only these documents contain changes for Illumio Core 23.6. For all other topics, you can continue to use the published documentation for Core 23.5.

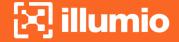

### **Known Limitations of 23.6 Documentation**

- In the Illumio Console, the UI uses terminology that differs from the product documentation. The existing documentation was written for two separate Illumio products: CloudSecure and Core. These product names do not appear in the Console UI. Instead, the functionality of these two products is shown in the left navigation bar under the **Cloud** menu (for CloudSecure) and the **Servers & Endpoints** menu (for Core). Work is underway to revise the existing documentation to match the new UI terminology.
- The following features may be included in the CloudSecure and Core documentation, but they
  are not yet supported in Illumio Console. Work is underway to remove these unsupported
  features from the documentation. In the meantime, please be aware that this documentation
  should be ignored.
  - Provision progress (both popup and page)
  - · Provision menu shortcut in header
  - Creating label or label group from selector dropdown
  - Classic Explorer and Illumination Map
  - Reminder popups, including "What's New" popup
  - Grid custom configurations
  - Password policy
  - UI Session expiration timeout setting
  - PCE support bundle
  - External Users and Groups
  - · Filters on the user list
  - Last login and duration in the user list
  - Help popup

## **Known Limitations in Release 23.6.0**

- Access Restrictions available only for Core users (E-113629)
   The Access Restriction features are available only for users that have been granted permissions for Server & Endpoints (formerly known as the Core product). This is because access restrictions are enforced by the PCE API. For more information about Access
  - access restrictions are enforced by the PCE API. For more information about Access Restrictions, see Configure Access Restrictions and Trusted Proxy IPs in the PCE Administration Guide.
- Existing customers can not edit names of users after creating them (E-113332)
  Illumio CloudSecure does not support updating user names after the user has been created.
  For customers who began using the Cloud features of the Illumio Console through
  CloudSecure, before the integration of Core 23.6.0 into the Illumio Console, updating user
  names will continue to be unsupported for existing users and for any new users that are

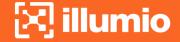

added. The dialog for editing the user name in the User detail page and in the My Profile page is disabled. New customers who are adopting Illumio Console now can edit user names.

- Implications on UI pages/features in UI for legacy users (E-112340)

  Existing customers' users who use API calls to add or delete users will get a 403 error. New customers' users who use API calls to add or delete users will not get a 403 error.
- Only users with Global Organization Owner role can access Cloud portions of Illumio Console UI (E-111325)
  - In the Add User dialog, two choices are provided under Role. The choices are Global Organization Owner or a specific role chosen from a dropdown list. When creating a user, if you want the user to be able to use the portions of the Illumio Console that appear under the Cloud navigation menu, you must choose the radio button Global Organization Owner. With this role, users can use the Servers & Endpoints and Cloud pages in the Illumio Console, as well as manage access for other users. If you choose the Role radio button, the user will be able to access only the portions of the Illumio Console that appear under the Servers & Endpoints navigation menu, and their permissions are determined by the role you choose in the dropdown list.
- Okta logout does not work when browser cookies are disabled (E-110689)
  Illumio Console login and logout is handled with Okta. A user can log in to Illumio Console through a web browser that has disabled third-party cookie settings, either through the browser settings or through the use of the browser's Incognito mode. In this case, Okta can not set the sid session cookie, which it normally sets when login authentication is successful. When the user later attempts to log out, the logout fails, because it relies on this cookie. For more information, see the article on the Okta support site: /api/v1/sessions/me Endpoint Does not Return Current Session for IE11.

Workaround: In the web browser, be sure the configuration properties are set to allow third-party cookies.

## **Security Information**

This section provides important security information for this release. For additional information about security issues, security advisories, and other security guidance pertaining to this release, see Illumio's Knowledge Base in Illumio's Support portal.

- cgi-0.3.2.gem upgraded to v0.3.6
   cgi-0.3.2.gem upgraded to v0.3.6 to address CVE-2021-33621. This CVE did not impact Illumio PCE.
- globalid upgraded to v1.0.1 globalid upgraded to v1.0.1 to address CVE-2023-22799.
- google-protobuf upgraded to v3.22.5 google-protobuf upgraded to v3.22.5 to address CVE-2022-3171 and CVE-2021-22569.

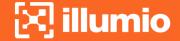

- rack upgraded to v2.2.7
   rack upgraded to v2.2.7 address CVE-2022-44572, CVE-2022-44571, CVE-2023-27530,
   CVE-2023-27539, and CVE-2022-44570.
- rails, actionpack, activerecord, activesupport and related gems upgraded to v6.1.7.4
  rails, actionpack, activerecord, activesupport and related gems upgraded to v6.1.7.4 to
  address multiple CVEs including CVE-2023-28120,
  CVE-2023-23913, CVE-2023-28362, CVE-2023-22792 CVE-2023-22795
  CVE-2022-3704, CVE-2023-22794 CVE-2022-44566, and CVE-2023-22796.

## **Legal Notices**

Copyright © 2024 Illumio 920 De Guigne Drive, Sunnyvale, CA 94085. All rights reserved. The content in this documentation is provided for informational purposes only and is provided "as is," without warranty of any kind, expressed or implied of Illumio. The content in this documentation is subject to change without notice.